# **CTE Report (Maine)**

Last Modified on 10/21/2024 8:21 am CDT

Tool [Rights](http://kb.infinitecampus.com/#tool-rights) | [Report](http://kb.infinitecampus.com/#report-logic) Logic | [Generating](http://kb.infinitecampus.com/#generating-the-extract) the Extract | [Understanding](http://kb.infinitecampus.com/#understanding-the-cte-report) the CTE Report

#### Tool Search: CTE Report

The CTE Report extracts Career and Technical Education (CTE) program data for upload into the Maine Department of Education's data system.

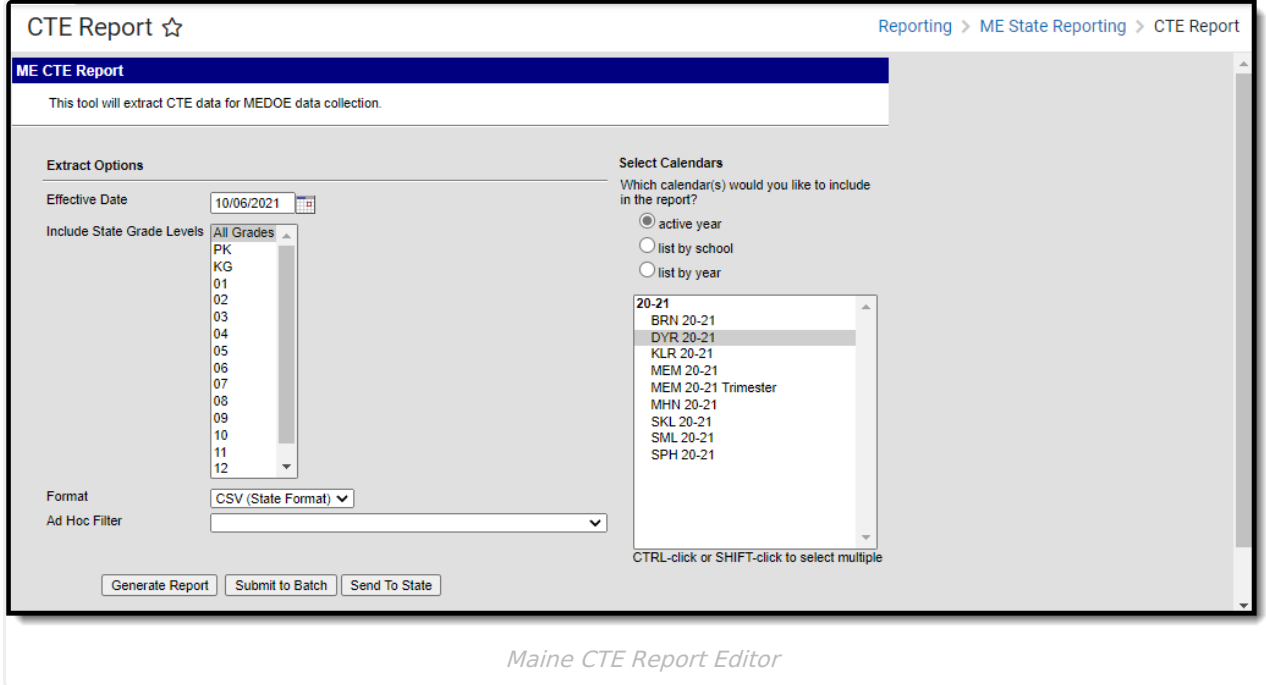

## **Tool Rights**

Users must have at least **R**(ead) tool rights in order to generate the CTE Report.

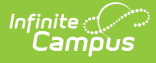

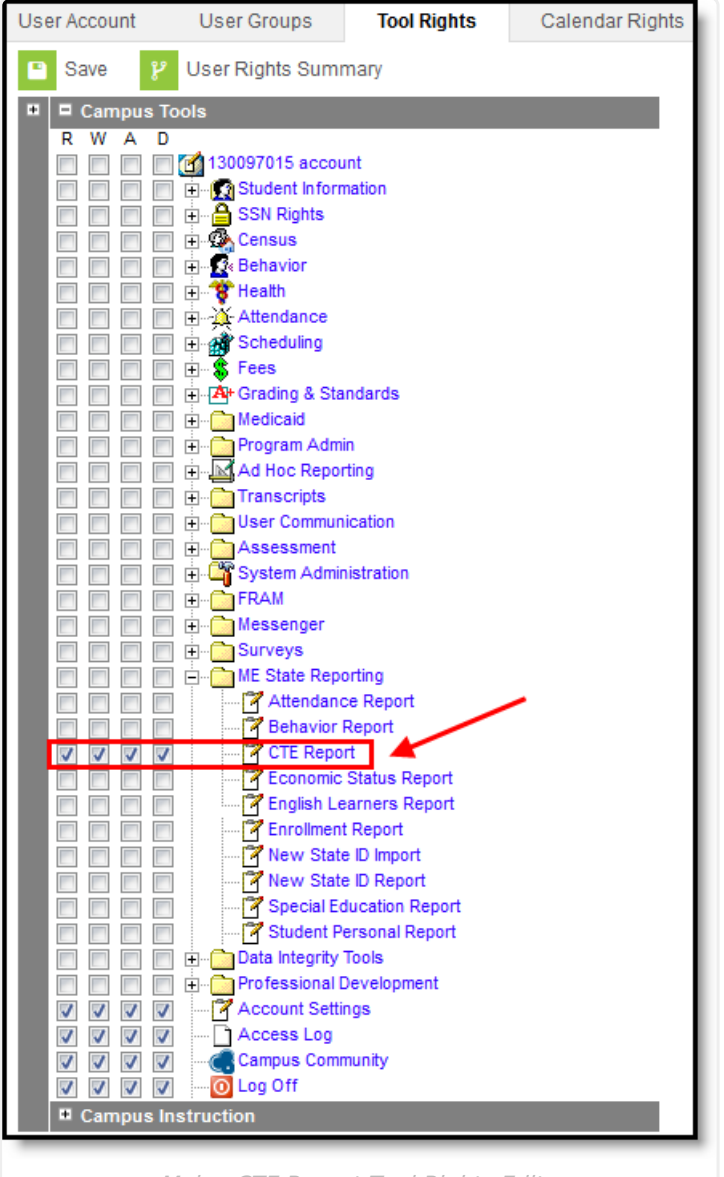

Maine CTE Report Tool Rights Editor

## **Report Logic**

Logic determines the report population as follows:

- Report one record for each CTE record in the calendar(s) selected in the report editor.
- A student must have at least one enrollment record in the calendar(s) selected in the report editor.
- A student must have at least one CTE record in the calendar(s) selected in the report editor.
- The report will exclude any records tied to the following:
	- $\circ$  Enrollment records where State Exclude = True
	- $\circ$  Enrollment records where No Show = True
	- Records tied to Grade Levels marked as Exclude from state reporting
	- Records tied to calendars marked as Exclude

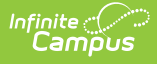

- Enrollment records where the Start Date is greater than the Effective Date entered on the report editor.
- CTE records where the CTE Start Date is greater than the report editor Effective Date.
- If the student has multiple records in the selected calendar, report the enrollment record with a Service Type  $= P: Primary.$ 
	- $\circ$  If either or none of these enrollment records have a Service Type = P: Primary, report the enrollment record with the most recent Start Date.
	- o If multiple enrollments have the same Start Date, report the enrollment record with the lowest enrollmentID.
- Data is reported from the core Career Tech Programs tool.
	- o Students must have a CTE Programs Participation record active for at least one day in the selected calendar in order to be included in the report.
	- Only report the CTE program if the program's Start Date is less than or equal to the Effective Date entered on the extract editor. If the start date is in the previous calendar year it will not be reported. The Start Date of the program record must fall within the reporting school year calendar.
	- $\circ$  Only report the record if the associated CTE Program Admin Start Reported = True.
	- $\circ$  Only report if associated CTE Program Admin Category = CTE

#### **Generating the Extract**

- 1. Enter the **Effective Date**. Data as of this date will report.
- 2. Select which **State Grade Levels** will report data.
- 3. Select which **Calendars** will report data.
- 4. Select the report **Format**. For submission to the state, select the CSV (State Format).
- 5. To further narrow results, select an **Ad Hoc Filter** (optional).
- 6. Decide if you want to generate the report or send the report to the state:

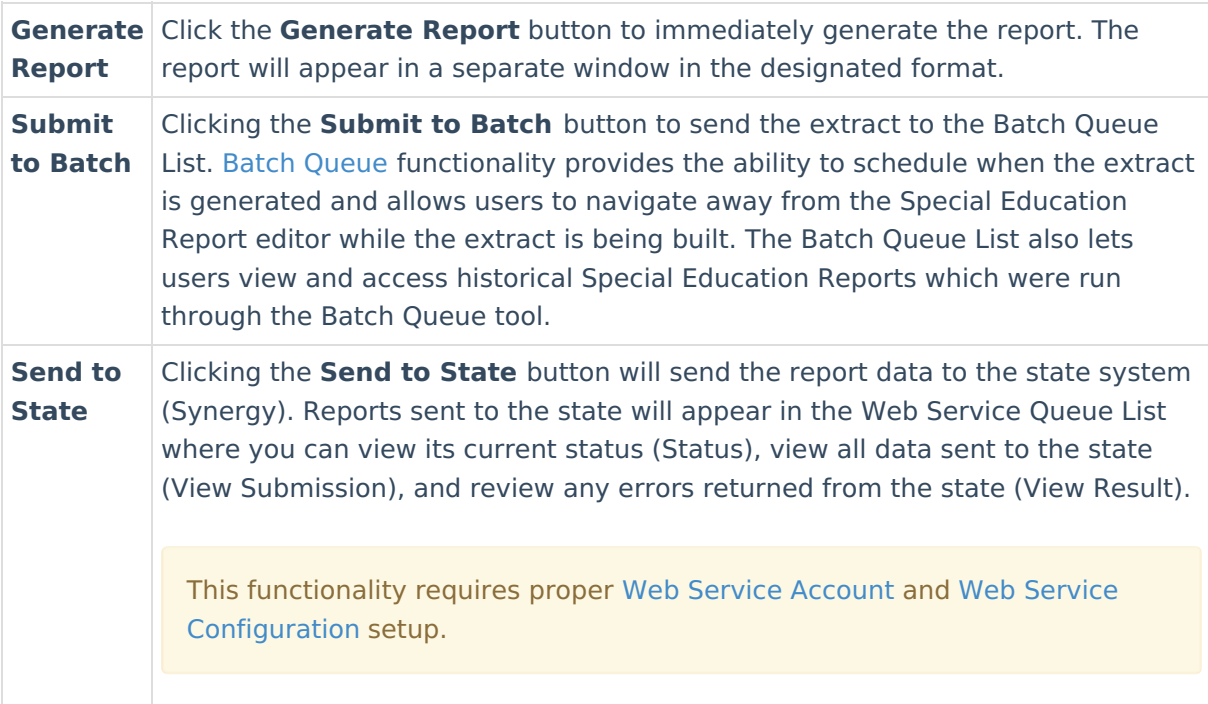

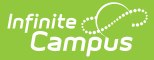

# **Understanding the CTE Report**

Use the table below to better understand what each report column means and how it reports data.

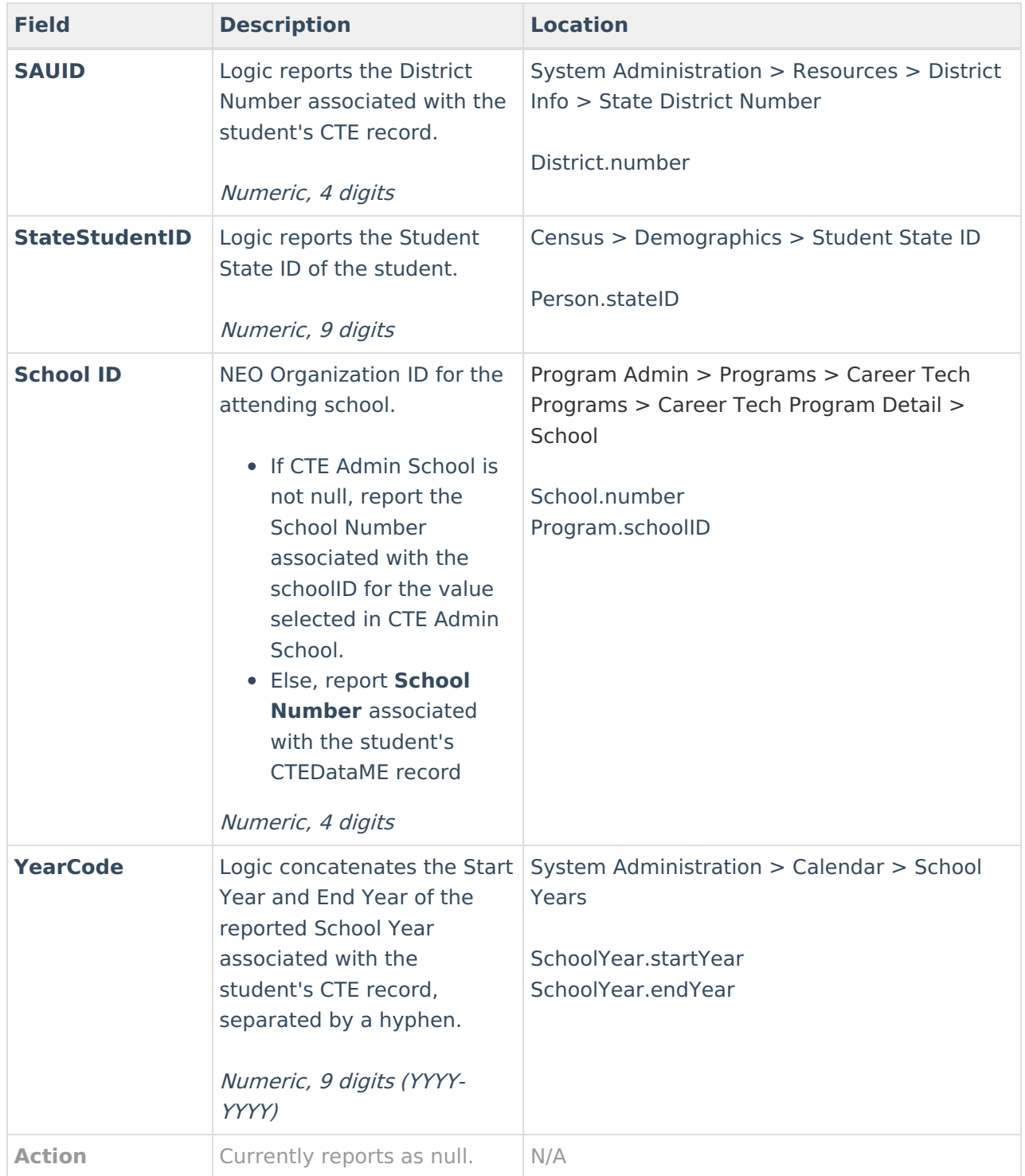

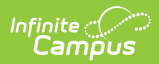

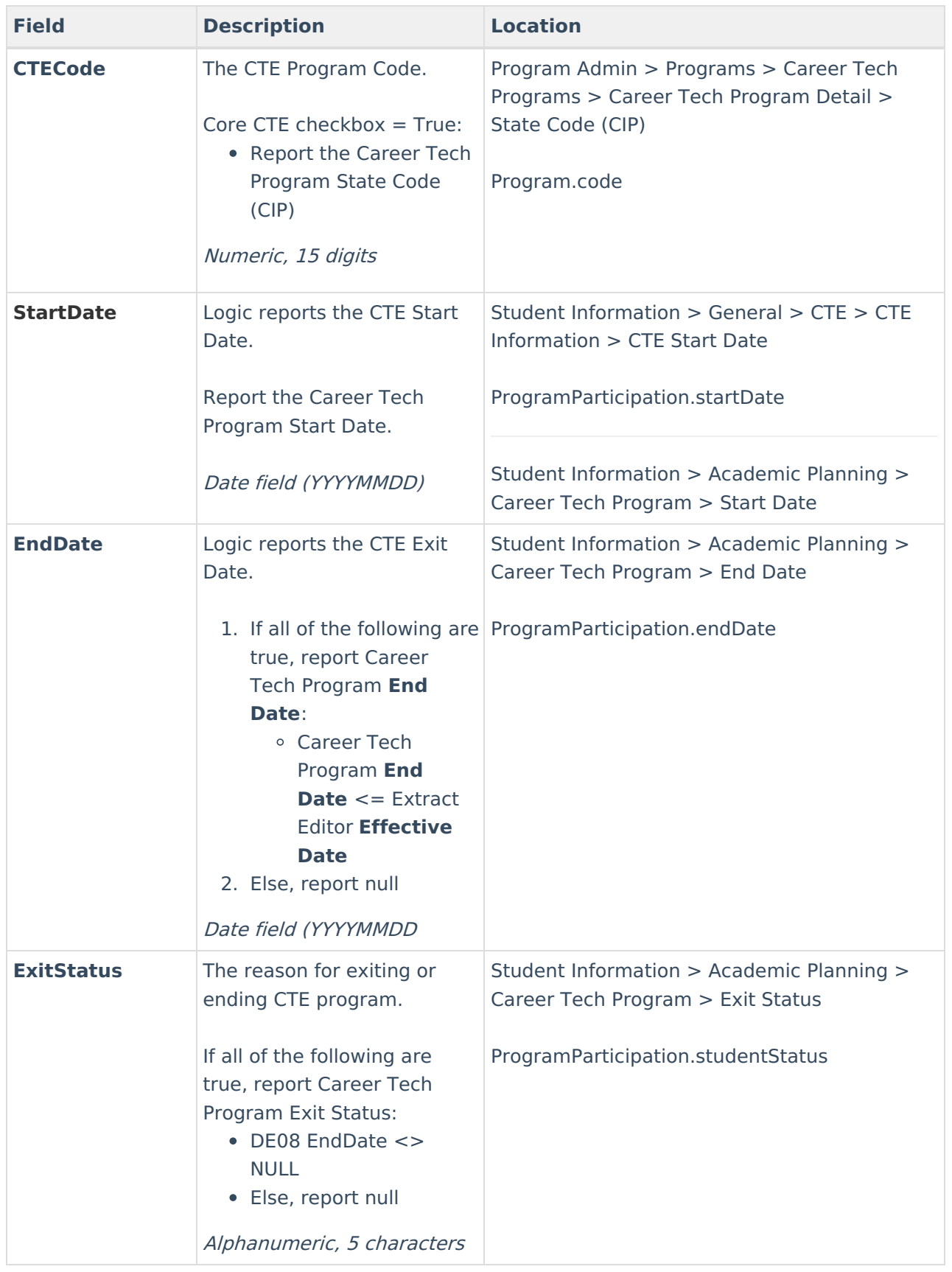

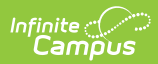

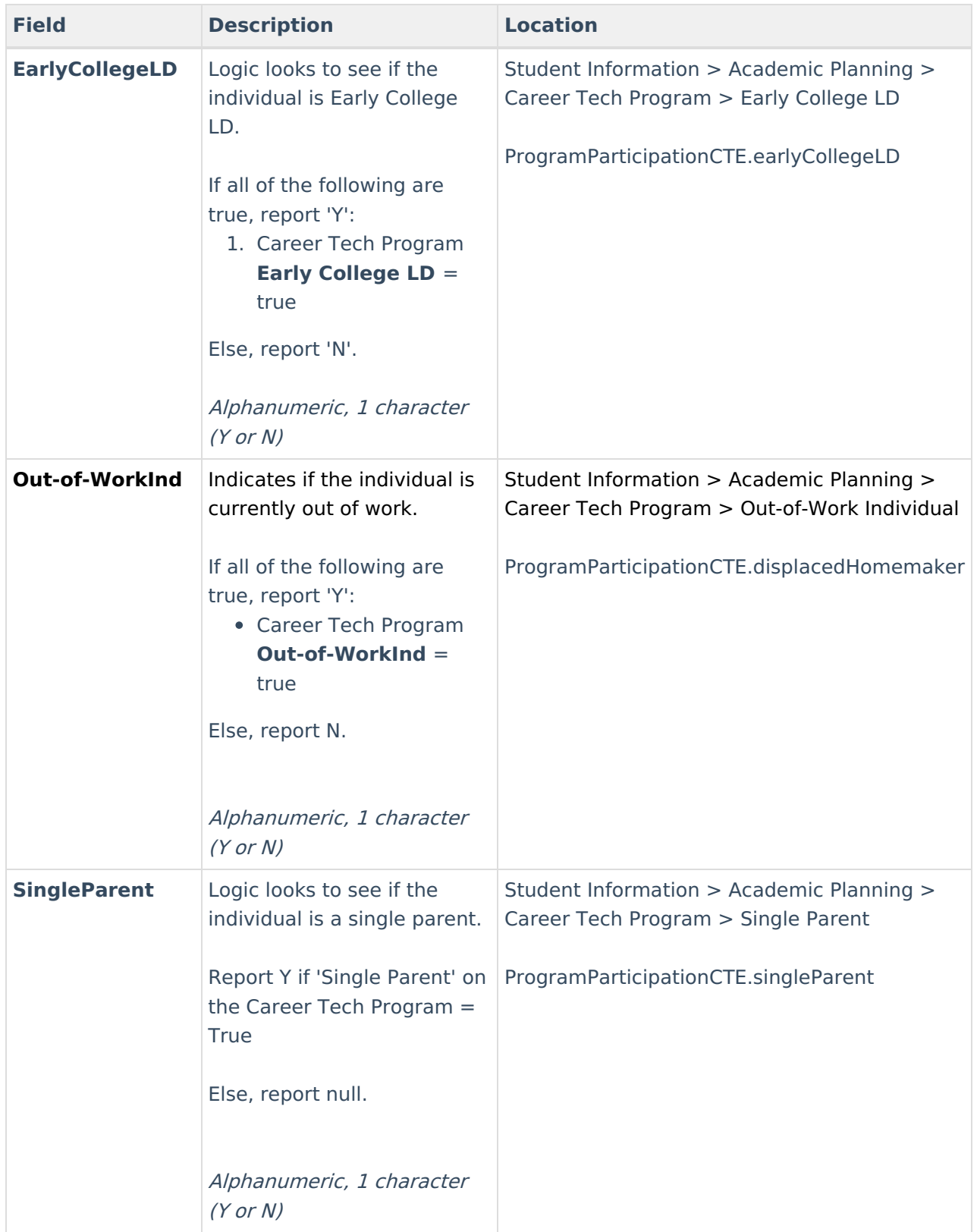

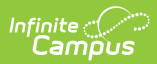

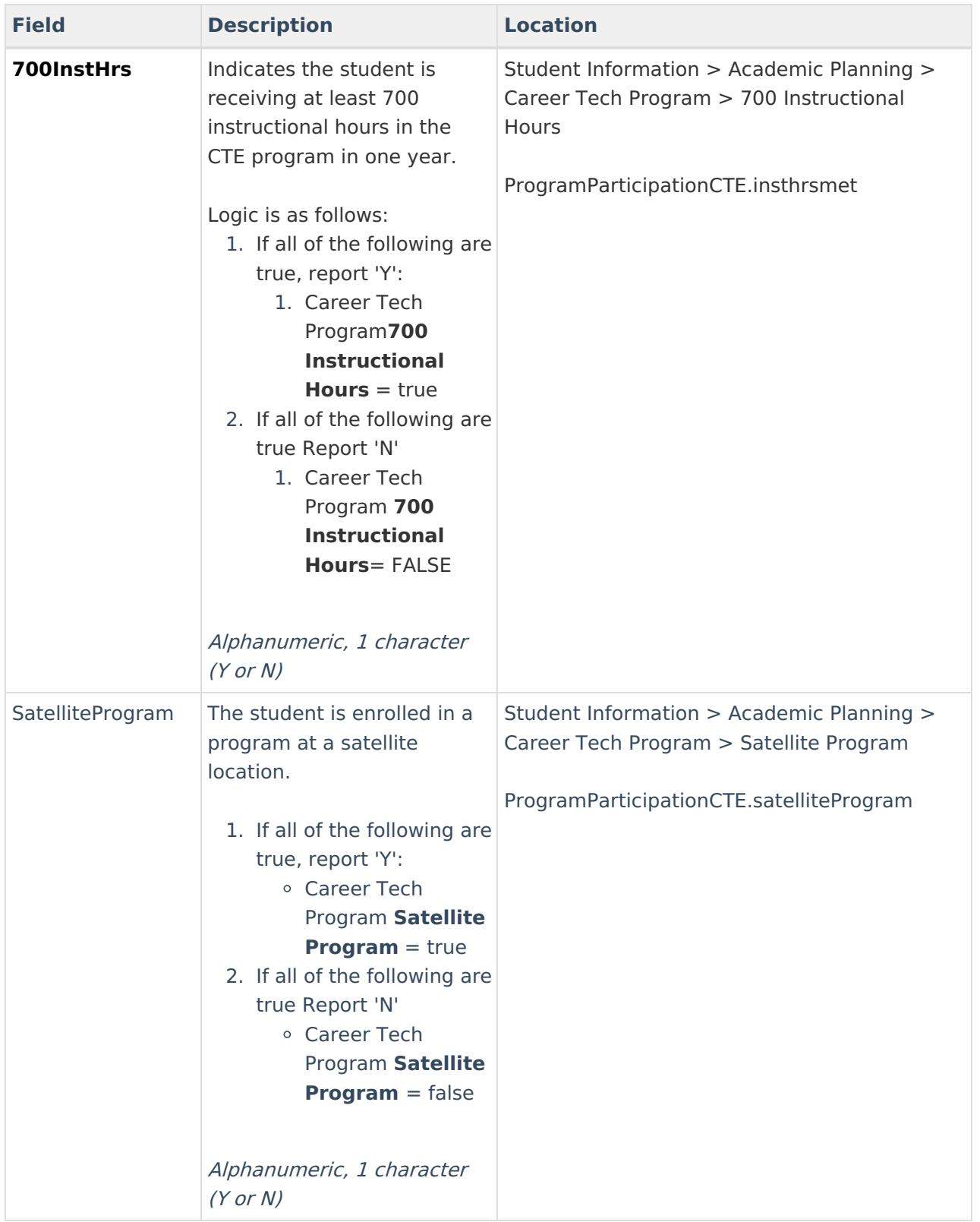